# HOW CAN I HELP MY CHILD ONLINE?

Start at www.pearsonsuccessnet.com and Login using your child's username and password that the teacher provided.

# ACCESS THE STUDENT EDITION

- Click "Open Book"
- Table of Contents on the left, click on the arrow next to the Topic that your child is studying – then select the lesson
- STUDENT RESOURCES on the left has additional materials including Practice homework pages for each lesson
- which can be printed out using the printer icon at the bottom of the page
- ETOOLS found under the STUDENT

RESOURCE area provides virtual manipulatives for the student to use. For Help – click on the question mark  $(?)$  in the upper right corner

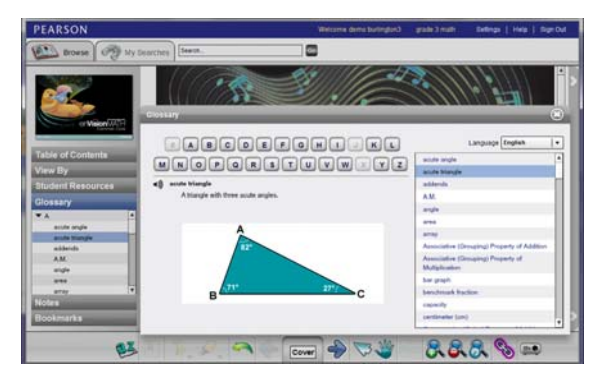

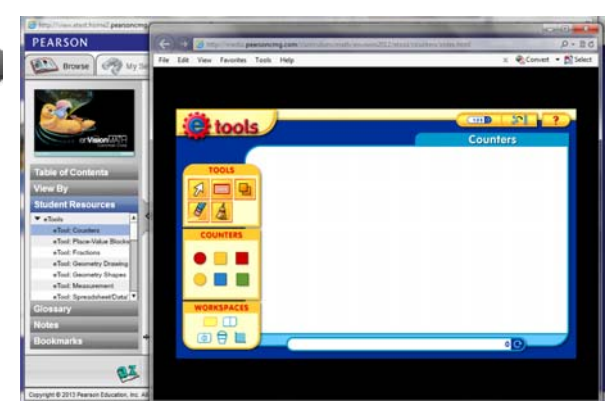

 GLOSSARY ‐ the animated glossary contains all the key vocabulary words that are highlighted in yellow throughout the lesson pages.

#### TO DO ‐ ACCESSING ASSIGNMENTS

- If your child's teacher has assigned your child any online assignments they can be found by clicking on TO DO and then clicking on the assignment.
- Assignments will only be present if a teacher has assigned one or your child has taken their assessment online and a prescription has been given based on his/her score
- If no assignments have been assigned by the teacher the "TO DO" tab will be say "EXPLORE"

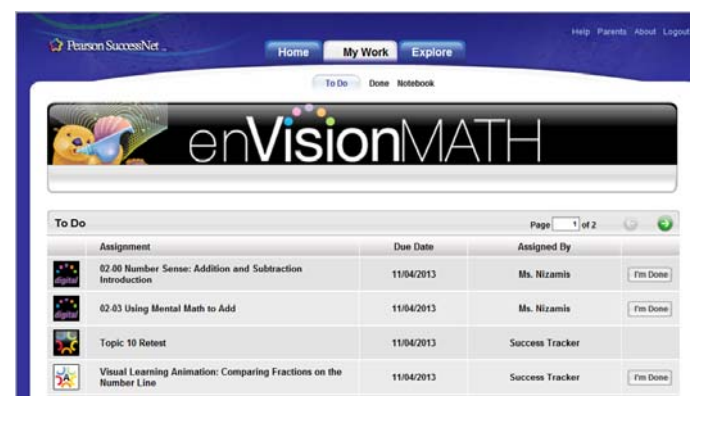

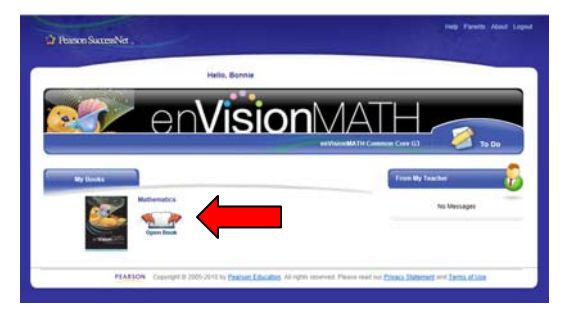

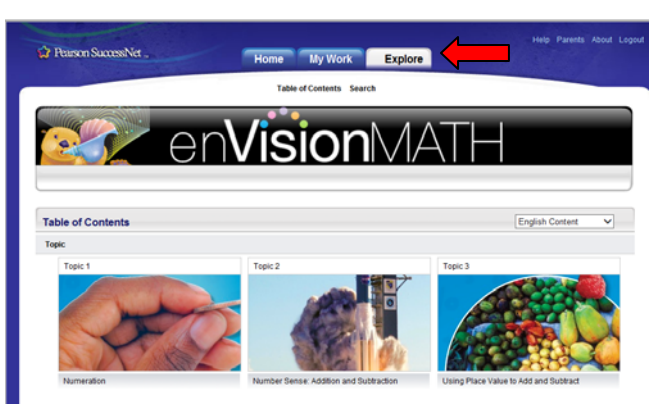

To see Introductions to Topics and lesson support click on the "EXPLORE" button

- Click Table of Contents and then click on the box that represents your child's current Topic
- Under the "Table of Contents" click on the introduction or a lesson number

**Commandation** 

Click View

EXPLORE

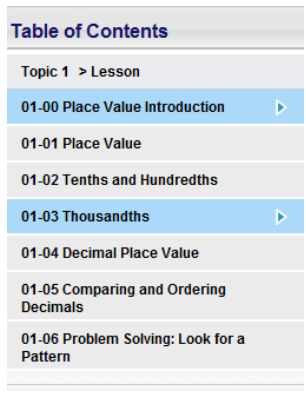

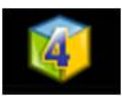

## TOOLS4MATH

Following the Explore path above you can find the link for Tools4Math above any lesson. Use the Up / Down arrows to select a tool. Then use the Help menu to learn how to use that tool.

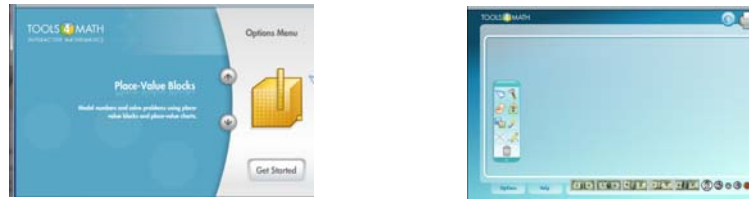

## GAMES AND SONGS

To have your child practice math using online games and activities

- Click on the "Explore" button at the top of the screen
- Click on the "Search" link under the "Explore" button
- In the KEYWORD box
	- o type: *game* to access online games for your child click Go – a variety of math games will be accessible
	- o grades K‐2 can also access songs by typing the word *song* and then click Go

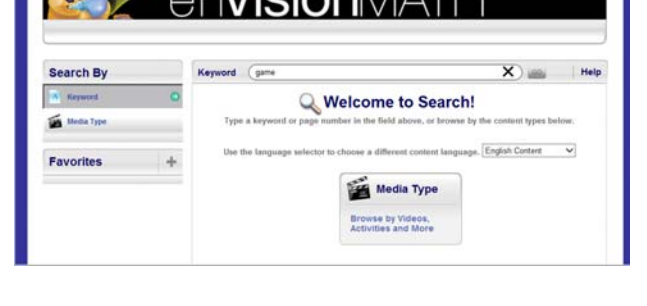

#### PARENTS

In the upper right of the screen is a link for Parents to access their child's lesson and test progress.

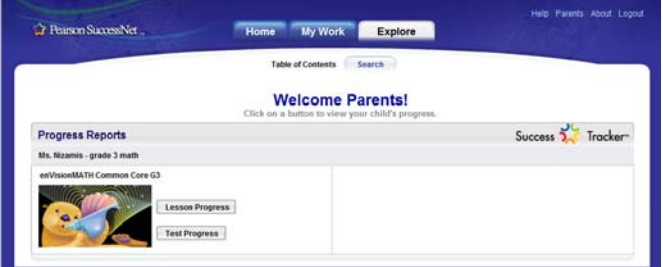

## ADDITIONAL RESOURCES

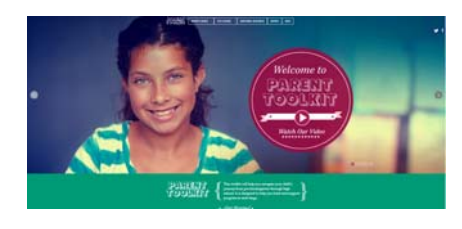

#### parenttoolkit.com

Pearson is partnering with NBC News to launch an easy-to-use digital toolkit for parents to participate in their child's academic success and personal growth. The Parent Toolkit includes an online academic growth chart presenting expected skills and milestones for ages 5‐17, as well as a guide for parent‐teacher conferences.